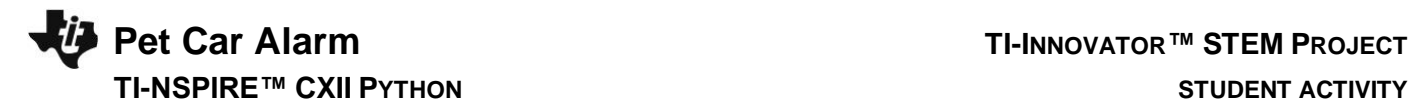

### **Pet Car Alarm**

In this TI-Innovator™ project, you will explore the science behind the greenhouse effect and apply your knowledge to design a product to solve a real-world problem of pets dying due to owners leaving them in hot cars. You will have to utilize math skills, computer programming and engineering to design and build a smart pet alarm system for a model car. A car equipped with a "smart" pet alarm could prevent harm to a pet left inside a hot car by taking action to cool the interior and notify the owner of impending pet harm.

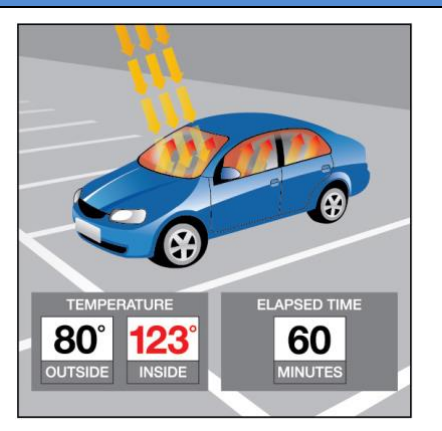

#### **Background:**

Pets suffer when left unattended in a car with the windows rolled up on a hot sunny day. The temperatures inside a car may reach greater than 40℃F above the outside ambient temperature within an hour due to a greenhouse effect within the closed car. A car equipped with a pet-smart alarm could prevent harm to a pet left inside a hot car by taking action to cool the interior and notify the owner of impending pet harm.

### **Your Challenge:**

Understand the science behind the greenhouse effect and use math, computer programming and engineering to design and build a pet-smart alarm system using a model car.

### **Activity Materials:**

- TI-Innovator™ Hub
- TI-Nspire CXII
- Hall Effect (magnetic) Sensor
- Temperature Sensor(s)
- 2 White LEDs
- Continuous Servo Motor
- External Battery for TI-Innovator Hub
- Small magnet
- Model Car (or other container)
- Plastic Pet
- Cling wrap
- Tape
- Safety Scissors

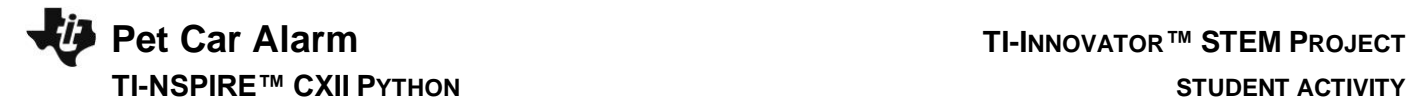

# **Project Challenges**

**Skill Building Challenge 1:** Write a program that will play two sounds for 1 second each in a For loop that repeats five times.

For example: sound.tone(440,1)

**Skill Building Challenge 2a:** Use a For loop to blink two external LED's. Try to blink 30 times with 1 second on and 1 second off for each blink.

**Skill Building. Challenge 2b:** Try Challenge 2 once more using the .blink(frequency,time) function available for LED output devices. This time you can blink repeatedly without a For Loop.

**Skill Building Challenge 3:** Connect a continuous servo motor to the TI-Innovator Hub and cause it to rotate clockwise (CW) and then in the opposite direction, counterclockwise (CCW).

**Skill Building Challenge 4:** Connect a temperature sensor to the TI-Innovator Hub and display the temperature on the calculator. Use a While loop to read and display temperature values until the escape key is pressed.

**Skill Building Challenge 5:** Connect the Hall effect magnetic proximity sensor, which determines if the south pole of a magnetic field is close to the sensor.

Display "Magnet is present" or "Magnet is not present" based on the reading of the Hall effect sensor and the position of the magnet.

**Final Challenge:** Develop a car alarm system that determines if a pet is present (magnet) and if the temperature inside the car is above a critical threshold before triggering the alarm.

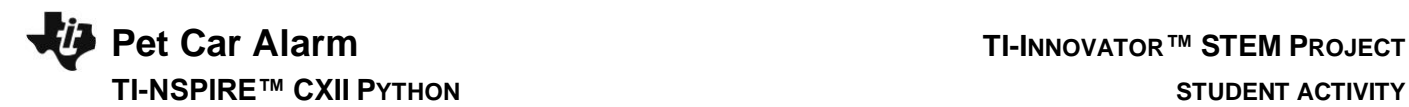

# **Example Programming Statements for the project**

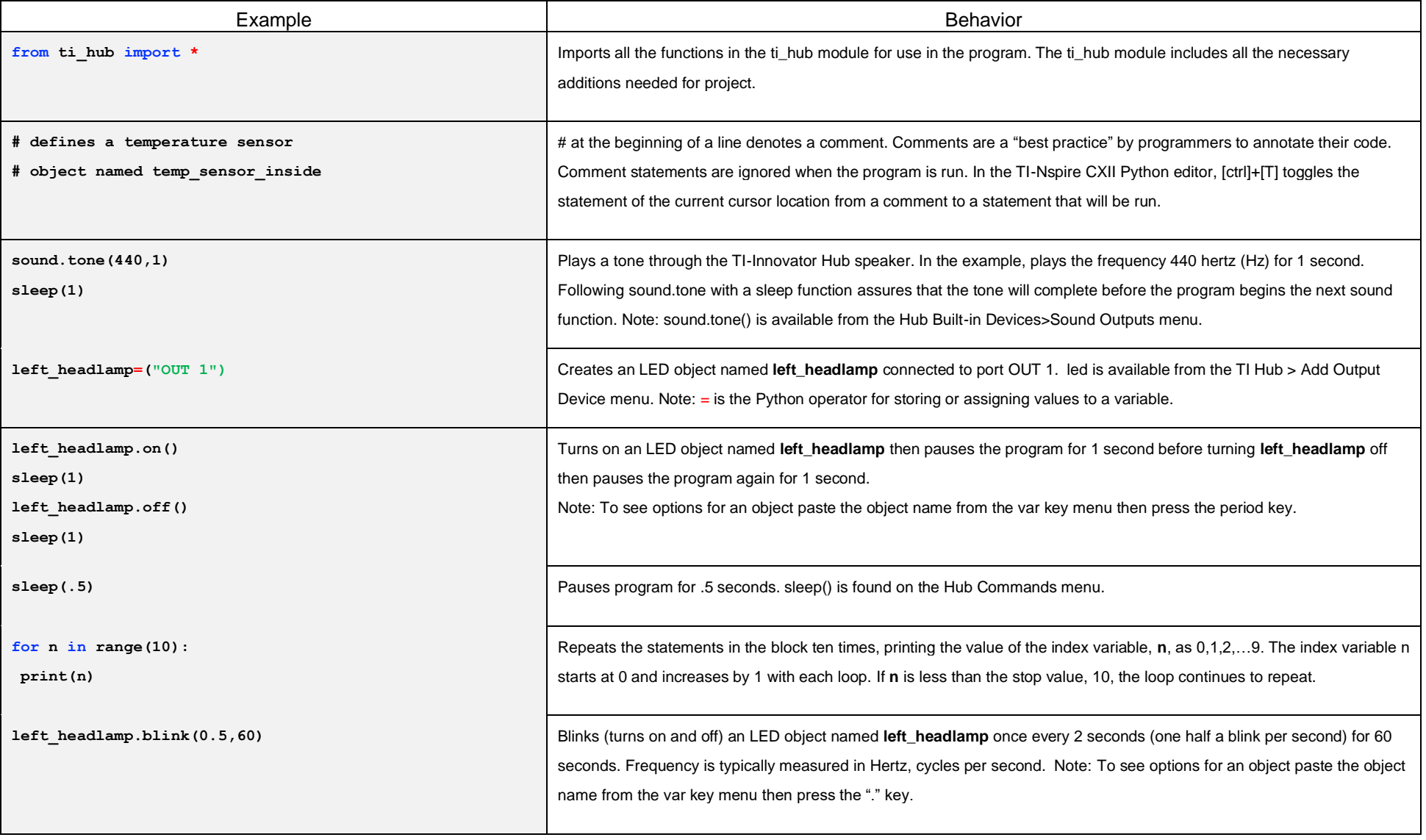

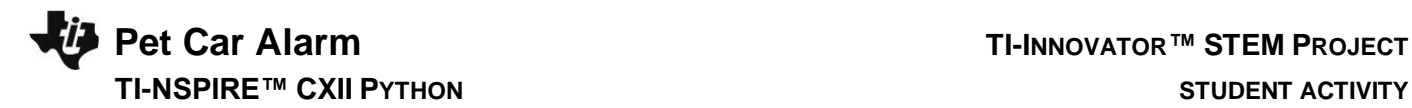

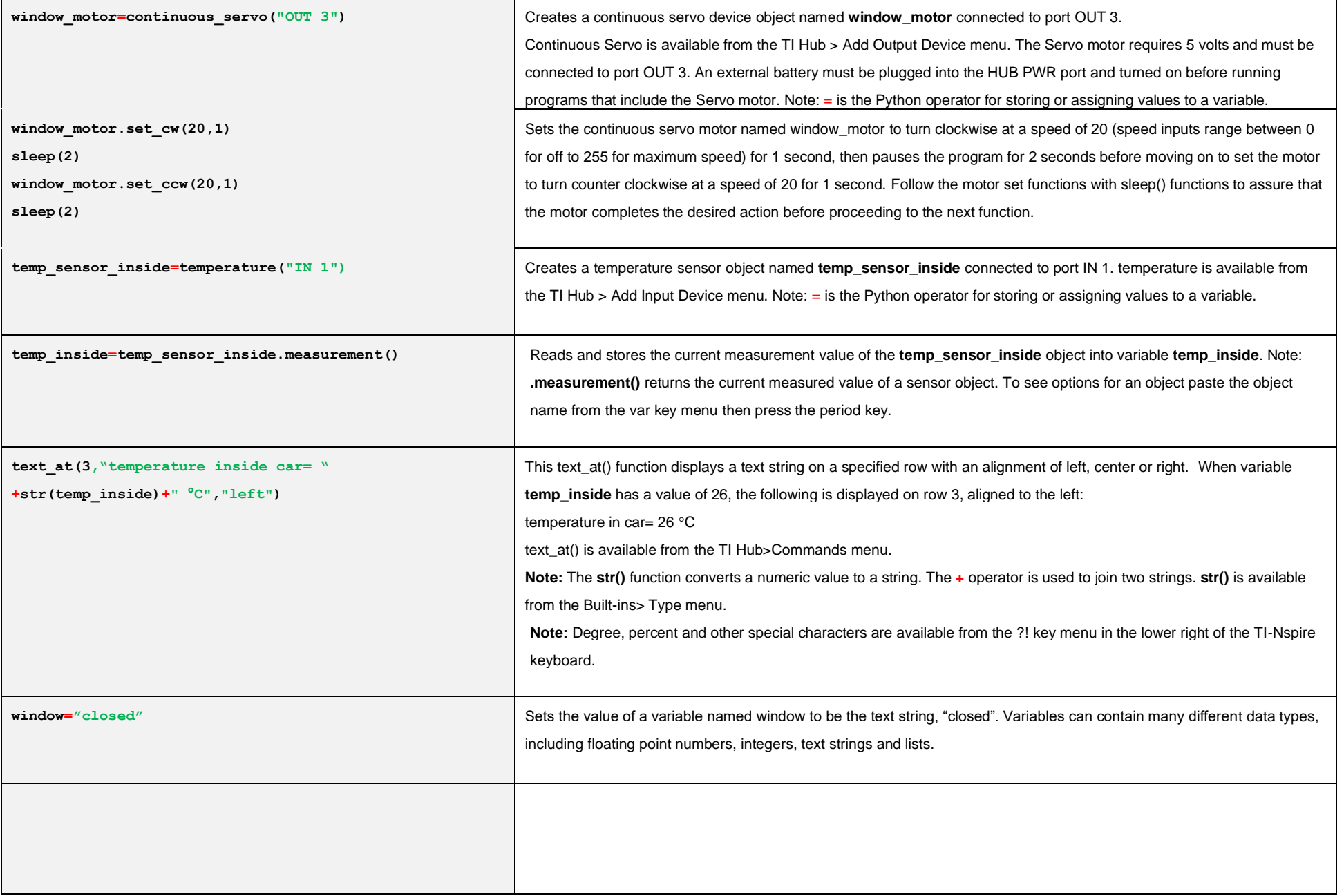

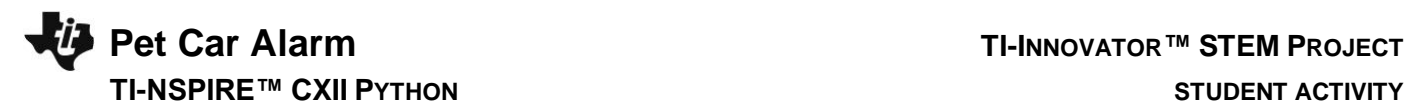

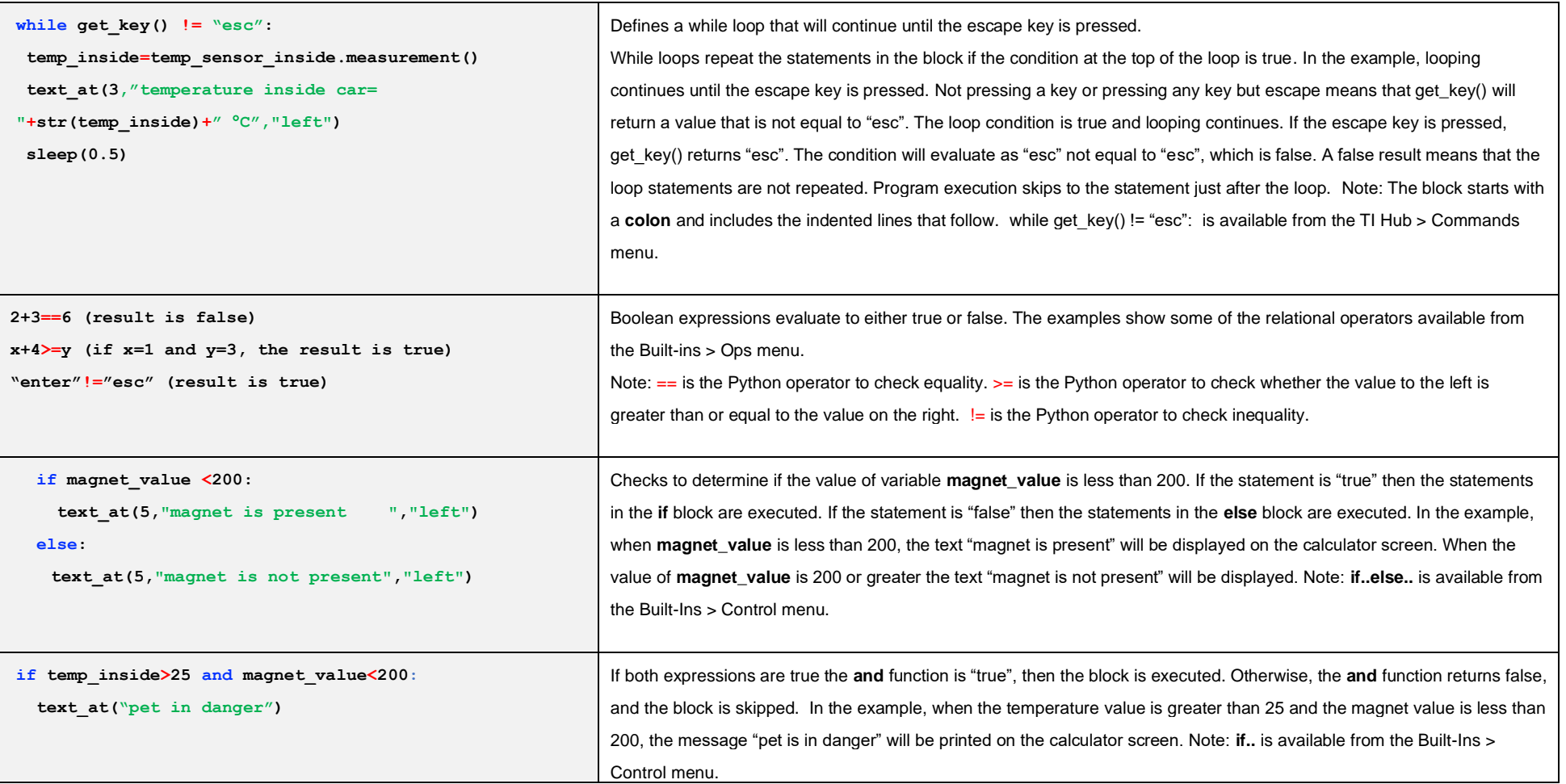

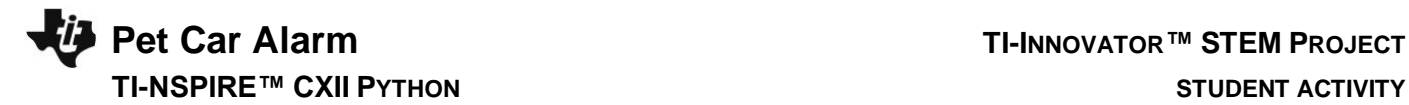

## **Calculator Notes:**

- On the Home screen press 4:Current (or the Home key) to return to your document file.
- On the Home screen Press 1:New to create a new document file.
- You create and edit programs in a Python app program editor page. You run programs from a Python app Shell page.
- Use the [menu] key to see the options for your current app.
- ctrl-B is the shortcut from the Run menu to check the syntax and save changes to your program.
- In the Python editor ctrl-R is the shortcut from the Run menu to check the syntax and save changes and to run the program on the following Python Shell page.
- Use ctrl-R in the Shell to re-run a program.
- Press [enter] to run the statement entered on the line of a Python Shell page.
- Find your function names in the Python app by pressing the [var] (variables) key.
- To see options for an object paste the object name from the var key menu into the Python editor then press the period key.
- Move from page to page by using ctrl-left arrow and ctrl-right arrow or by using the touchpad pointer to click on the desired page tab.
- ctrl-doc (+page) will add a blank page to your document.
- ctrl-Z will undo your last action.
- To stop ("break") a program press and hold the ON key until you receive a dialogue box.
- ctrl-S is the shortcut for saving your entire document file. Do this periodically to save your work.

## **Sensor and actuator Hub connections**

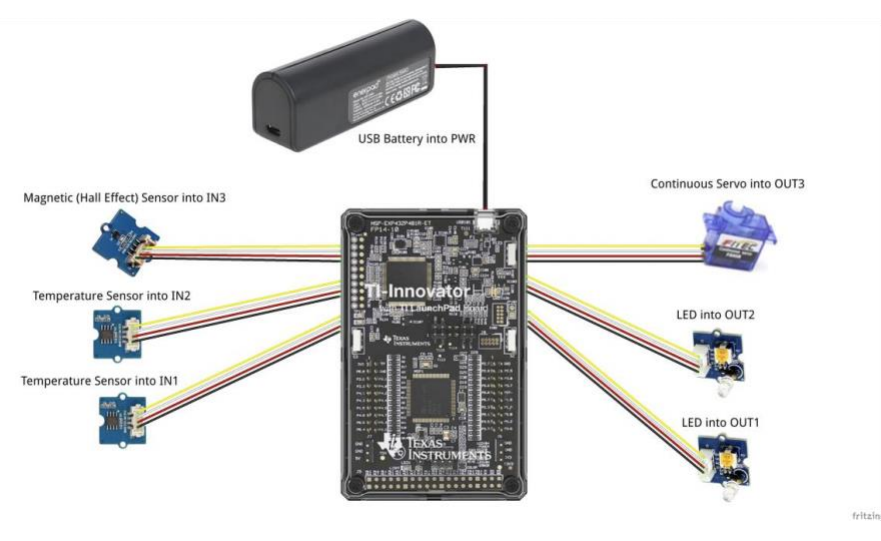